## **ANALISIS SISTEM PEMESANAN TEMPAT PERKEMAHAN DAN MENCARI JALUR TERBAIK DI BUKIT PENGILON YOGYAKARTA**

Hana Firyal<sup>1</sup>, Fajar Rizkiadi<sup>2</sup>, Ika Nurlaili Isnainiyah 3 Program Studi Sistem Informasi, Fakultas Ilmu Komputer Universitas Pembangunan Nasional Veteran Jakarta [1](mailto:1hanafiryal13@gmail.com) [hanafiryal13@gmail.com,](mailto:1hanafiryal13@gmail.com) [2](mailto:2jard5661@gmail.com) [jard5661@gmail.com,](mailto:2jard5661@gmail.com)  $3$ [nurlailika@upnvj.ac.id](mailto:3nurlailika@upnvj.ac.id,)

**Abstrak.** Bukit Pengilon adalah salah satu objek wisata yang teletak di perbatasan antara Yogyakarta dengan Wonogiri. Wisata Bukit Pengilon ini selain menawarkan objek wisata berupa pemandangan alam juga terdapat camping ground yang dapat disewa oleh parawisatawan. Jarak tempuh antara camping ground Lembah Matahari dengan Bukit Pengilon sudah cukup dekat membuat banyak wisatawan belomba-lomba untuk bisa menyewa tenda pada camping ground tersebut.Hal tersebut menjadi sulit karena hanya terdapat 6 lahan tenda saja pada camping ground itu. Letak bukit pengilon ini terbilang cukup jauh dari pusat kota,harus melewati jalanan terpencil yang memang beragam jenisnya. Jalan tersebut terbagi-bagi dari beberapa jalur, tapi sayangnya hanya masyarakat asli Yogyakarta saja yang mengetahui jalur tersebut. Banyak para wisatawan yang pada akhirnya mendapatkan jalur dengan track yang terjal sehingga menyulitkan perjalanan para wisatawan menuju Bukit Pengilon. Tidak hanya itu, wisatawan juga kesulitan untuk bisa mengakses fasilitas umum seperti toilet dan tempat makan. Berdasarkan keluhan tersebut menimbulkan motivasi kami untuk membuat sebuah sistem pemesan perkemahan berbasis android bernama Vilon yang dapat mempermudah para pengunjung wisata Bukit Pengilon untuk mendapatkan jalur terbaik menuju bukit pengilon, mengetahui letak fasilitas umum, serta memesan tempat perkemahan. Diharapkan dengan adanya aplikasi ini dapat meningkatkan jumlah wisatawan di Bukit Pengilon dan memudahkan akses wisatawan tersebut.

**Kata Kunci**: Bukit Pengilon, Sistem Pemesanan Perkemahan, Wisatawan, Vilon

### **1. Pendahuluan**

Bukit pengilon adalah salah satu objek wisata yang menawarkan keindahan alam berupa pantai dan bukit. Terletak di daerah perbatasan antara Yogyakarta dan Wonogiri membuat bukit pengilon menjadi salah satu objek wisata yang dicapai wisatawan ketika berkunjung ke Yogyakarta.Lokasi Bukit Pengilon yang terpencil membuat para wisatawan agak sulit menjangkau tempat wisata tersebut. Jalur untuk mencapai Bukit Pengilon memang banyak, tetapi tidak banyak orang yang mengetahui jalur termudah untuk mencapai tempat wisata tersebut. Di Bukit pengilon ini juga terdapat tempat penyewaan tenda atau *camping ground.* Tempat penyewaan tenda ini terbagi menjadi dua yitu tempat menyewa berbayar dan tempat menyewa gratis yang memang sudah disediakan untuk para wisatawan untuk memasang tendanya.

Untuk mencapai bukit pengilon sendiri dari *camping ground* gratis memakan waktu kurang lebih satu jam, sedangkan dari *camping ground* berbayar hanya memakan waktu 30 menit. Hal itu menyebabkan banyak para wisatawan yang berlomba-lomba untuk bisa menyewa *campin ground* tersebut. Sayang, tempat *camping ground* berbayar tersebut hanya dapat menampung kurang lebih 6 tenda baik ukuran tenda muatan 2-4 orang. Hal itu

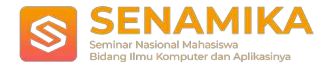

menyebabkan banyak wisatawan yang kecewa ketika datang ke *camping ground*, tetapi tempat tersebut sudah penuh disewa oleh wisatawan lainnya.

Kekecawaan itu lebih timbul karena Bukit Pengilon banyak dikunjungi untuk dapat melihat matahari terbit dan matahari terbenam. Karena minimnya pengetahuan para wisatawan mengenai jalur yang mudah, terkadang banyak wisatawan yang terjebak sehingga harus melewati jalur yang terjal. Selain itu, fasilitas yang ada pada bukit pengilon pun susah ditemukan karena minimnya arah panah. Fasilitas umum yang dibutuhkan para wisatawan seperti toilet, mushola, hingga tempat makan menjadi permasalahan tersendiri bagi para wisatawan yang berkunjung ke sana. Perkembangan yang sudah sangat berkembang perlu diterapkan dalam sistem wisata pada Bukit Pengilon. Penulis ingin mengimplementasikan sistem pemesanan tempat perkemahan berbasis Android *mobile* dengan sistem *online* dimana wisatawan dapat langsung melihat lahan tempat perkemahan yang tersedia besreta ketersediaan tenda yang bisa disewa. Selain itu aplikasi ini di integrasikan dengan lokasi *realtime* pengguna sehingga para wisatawan yang menggunakan aplikasi ini dapat melihat pilihan jalur yang bisa digunakan untuk mencapai Bukit Pengilon. Aplikasi ini juga diharapkan bisa memecahkan permasalahan kesulitan menemukan fasilitas umum yang ada pada Bukit Pengilon, *user* diharapkan bisa memilih fasilitas umum terdekat dengan lokasi dirinya berada dan aplikasi ini dapat menunjukan jalur untuk mencapai tempat fasilitas umum tersebut.

Dengan adanya aplikasi ini diharapkan bisa memudahkan para wisatawan ketika berkunjung ke Bukit Pengilon dan dapat meningkatkan lagi jumlah wisatawan yang berkunjung kesana. Selain itu, diharapkan pengelolaan tempat perkemahan menggunakan aplikasi ini bisa terus berkembang.

### **2. Metode Penelitian**

Metode penelitian yang digunakan dalam pembuatan aplikasi Vilon dapat dilihat pada Gambar 1 sebagai berikut :

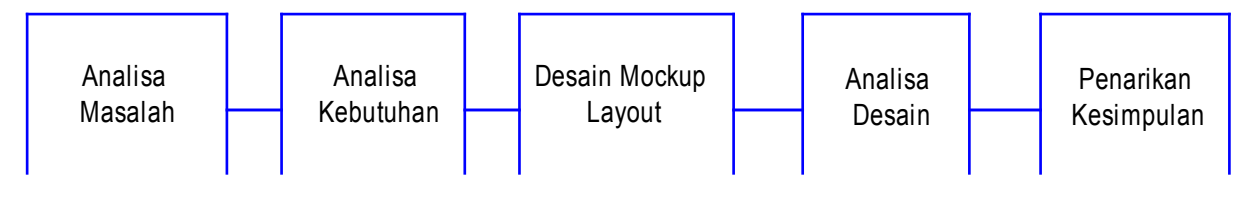

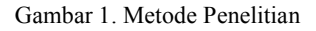

#### **2.1 Analisa Masalah**

Tahap ini dilakukan untuk dapat mengetahui pihak-pihak mana saja yang terlibat dalam masalah yang muncul. Evaluasi dari tahap ini adalah dengan menggunakan metode CATWOE. Kriteria CATWOE adalah sebagai berikut [1] :

C / *Customer* adalah orang yang mengharapkan manfaat dari tindakan yang diambil

A / *Actor* adalah pelaku yang melakukan

tindakan

T / *Transformation* Process adalah perubahan dari masukan yang ada untuk menuju ke arah yang lebih baik

W / *Weltanschauung* adalah bentuk tindakan yang ideal untuk menghadapi dan mengamati permasalahan

O/ *Owner* adalah pelaku yang dapat menghentikan

tindakan

E / *Environemental Constraint* adalah rintangan yang terdapat dalam lingkungan tindakan

**2.2 Analisa Kebutuhan**

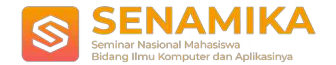

Tahap Analisa kebutuhan merupakan tahapan untuk mengetahui apa saa kebutuhan yang diperlukan *user* di dalam aplikasi yang akan dibuat. Kebutuhan yang akan diuraikan merupakan hasil wawancara yang telah kami lakukan terhadap user dan *stakeholder* yang dapat dilihat pada lampiran 1.

## **2.3 Desain** *Mockup*

## *Layout*

Pada tahapan ini merupakan tahapan untuk merancang mockup layout antarmuka aplikasi. Pada pembuatan laporan kali ini, desain *mockup layout* menggunakan *software* Figma.

#### **2.4 Analisa**

#### **Desain**

Tahap analisa desain yang digunakan untuk mengetahui sejauh mana desain *mockup* yang dibuat dapat memudahkah penggunaan oleh *user* serta dapat memenuhi kebutuhan yang diinginkan oleh *user*.

Dalam menganalisis desain penulisan ini mengguna *Hierarchical Task Analysis* (HTA) yaitu metode yang ekonomis dalam pengumpulan dan pengorganisasian informasi karena analis hanya perlu mengembangkan bagian dari hirarki yang dibutuhkan dan memungkinkan analis memfokuskan diri pada aspek penting task dalam konteks keseluruhan *task*. HTA menyediakan konteks dimana pendekatan spesifik analisis tugas yang lain dapat digunakan untuk menghasilkan dampak yang lebih besar dan baik dikembangkan sebagai gabungan antara analis tugas dengan orang yang terlibat operasi. [2]

Kelemahan HTA adalah bahwa analis perlu mengembangkan pengukuran keterampilan untuk menganalisis tugas secara efektif. Teknik ini bukanlah prosedur yang sederhana yang dapat diterapkan secara cepat. Keterampilan tersebut dapat diperoleh dengan cepat melalui latihan. HTA harus dijalankan mulai dari tingkat manajer, engineer dan staf operasi lain dan perlu dilakukan secara urut untuk menjamin kelengkapan info rmasi sekaligus untuk mengkonfirmasi apakah HTA telah sesuai dengan kebutuhan manajerial.[2]

### **2.5 Penarikan**

### **Kesimpulan**

Tahap penarikan kesimpulan merupakan tahapan akhir dari penulisan jurnal ini yang mengambil sebuah kesimpulan berdasarkan penjelasan yang diuraikan di dalam penulisan ini.

## **3. Hasil Dan**

#### **Pembahasan**

### **3.1 CATWOE**

Analisis stakeholder pada jurnal ini yaitu fokus kepada *Rent camp* dan informasi *Track* menuju lokasi-lokasi di sekitar wisata Bukit Pengilon Yogyakarta, dengan analisis *Stakeholders* dan CATWOE sebagai berikut :

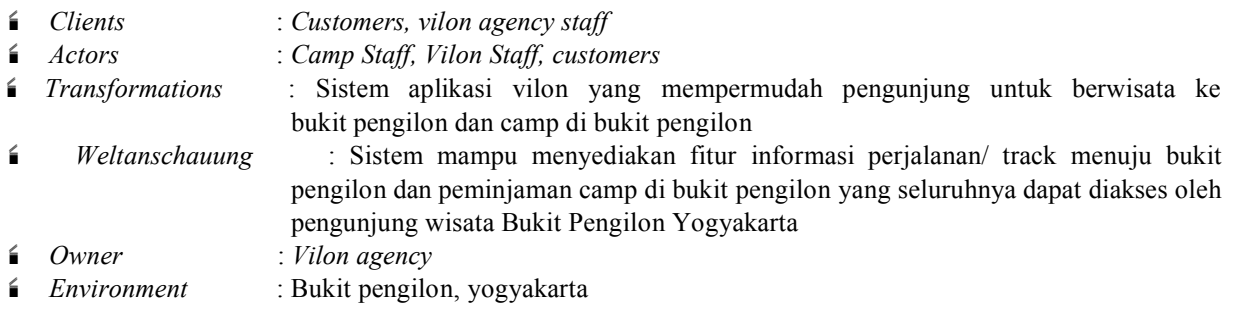

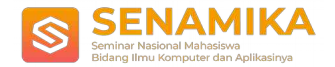

#### **3.2 Kebutuhan Fungsional Aplikasi**

- 1. Aplikasi dapat menyediakan layanan booking and renting camp
- 2. Aplikasi dapat menampilkan rute perjalanan ke Bukit Pengilon
- 3. Keamanan data transaksi dan akun pengunjung terjamin
- 4. Aplikasi dapat memudahkan pengunjung untuk camp di bukit pengilon

#### **3.3 Desain** *Mockup Layout*

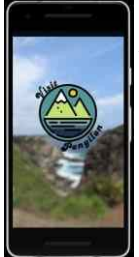

Gambar 1 adalah onboarding screen/splash screen dari aplikasi kami yang bernama VILON (Visit Pengilon). Pada splash screen tersebut terdapat background bukit pengilon dengan effect blur beserta logo dari aplikasi kami.

#### **Gambar 1. Splash Screen**

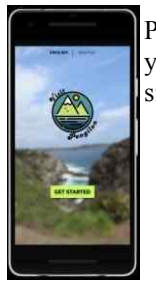

Pada Gambar 2, aplikasi menampilkan tampilan lanjutan dari Gambar 1, yaitu adanya menu bahasa yang telah dipilih dan terdapat button "Get Started" yang menandakan user/pengguna sudah siap untuk menggunakan aplikasi kami.

#### **Gambar 2.**

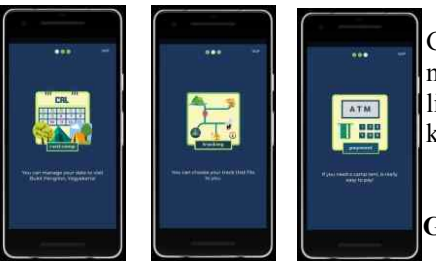

Gambar 3 ini merupakan Slide Bar mengenai penawaran akses yang mudah pada aplikasi kami, yaitu bebas dalam mengatur jadwal liburan dan melakukan pemesanan. Slide bar ini dapat digeser ke kanan ataupun kekiri, dan juga bisa melakukan "skip".

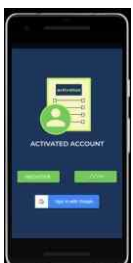

**Gambar 4. Activated Account Gambar 5. Register Gambar 6. Login**

**Gambar 3. Slide Bar**

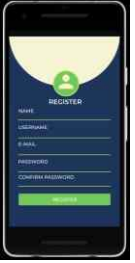

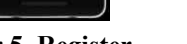

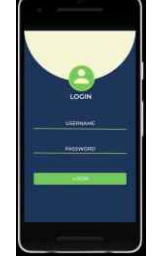

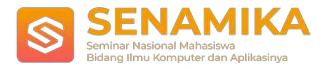

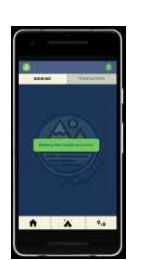

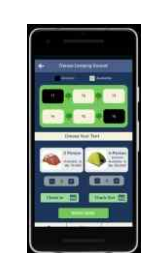

**Gambar 7. Menu Booking Gambar 8.Choose camping Ground**

Pada gambar 8, ini terdapat sebuah sign yang memberitahukan tempat mana saja yang masih tersedia dan sudah tidak tersedia. Pada tampilan ini, terdapat gambaran layout tempat untuk berkemah. Selain itu, pada tampilan ini juga terdapat opsi untuk memilih tenda mana yang akan digunakan, dan akan ditampilkan pula tenda-tenda yang tersedia beserta spesifikasinya. Selanjutnya, user dapat memilih salah satu tenda ataupun membatalkannya. Kemudian, pada kolom check-in dan check-out terdapat icon kalender yang dapat di-klik dan dapat diatur sesuai dengan tanggal menginap ataupun pulang. Selanjutnya ada button "Book Now" untuk lanjut ke tahapan berikutnya.

Pada tampilan ini, dapat dilakukannya scroll secara vertikal.

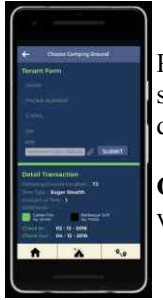

Pada tampilan Gambar 9, ini terdapat tenant form yang berisikan data diri, untuk selanjutnya diproses kedalam transaksi. Pada detail transaction, akan dirincikan lagi apa saja yang dipesan dan ada dua box menu pilihan tambahan.

**Gambar 9.** Tampilan ini dapat scroll secara vertikal

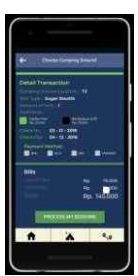

Pada Gambar 10, ini, merupakan hasil scroll vertikal dari Gambar 12. Dari tampilan ini terdapat "payment method" berupa selection box yang dapat dipilih dengan meng-klik box tersebut. Selanjutnya akan ada bills yang merincikan lagi biaya yang diperlukan untuk dibayarkan selanjutnya. Kemudian ada button "Process My Booking" jika ingin melanjutkan proses pemesanan dan terdapat tombol back, home, tent, ataupun track jika tidak ingin melanjutkan proses pemesanan.

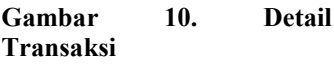

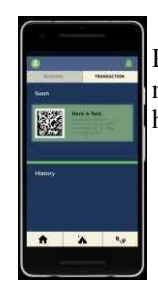

Pada Gambar 11, ini terdapat 2 tampilan, yaitu Soon dan History. Transaksi yang akan datang akan masuk kedalam kolom Soon berupa barcode dan informasi terkait transaksi. Dan kolom history adalah untuk transaksi yang sudah selesai.

**Gambar 11. Transaksi**

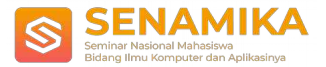

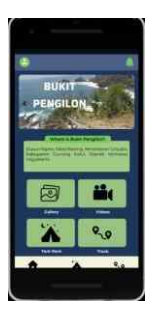

Pada tampilan home terdapat slider berisikan foto-foto *view* dari Bukit Pengilon. Terdapat menu Gallery, Videos, Tent Rent, dan Track.

**Gambar 12. Home**

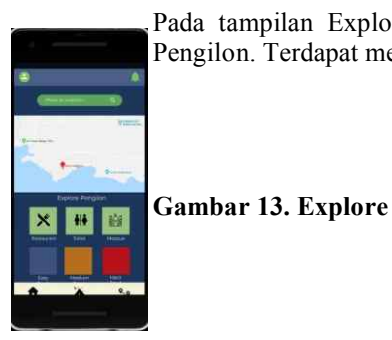

Pada tampilan Explore kita dapat mencari lokasi yang ingin dituju di sekitar Bukit Pengilon. Terdapat menu Restaurant, Toilet, Mosque, Easy Track, Medium Track dan Hard Track.

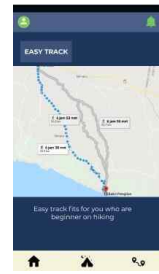

Pada gambar 14-16 menu Track kita dapat memilih jalur menuju Bukit Pengilon sesuai level yaitu, Easy Track, Medium Track dan Hard Track.

### **Gambar 14. Easy Track**

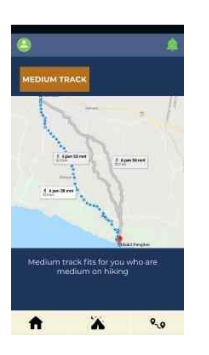

**Gambar 15. Medium Track Gambar 16. Hard Track**

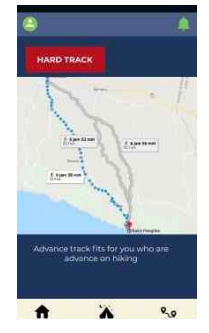

### **3.4** *Hierarchical Task Analysis* **(HTA)**

Berikut ini adalah deskripsi HTA dari lampiran 2 yang telah kami buat untuk menganalisa desian *mockup* vilon :

- 0. VILON Berbasis *Mobile*
- 1. Intro
	- 1.1 Tampilan Splashscreen
		- 1.2 Tampilan Introduction
		- 1.2.1 Pilih Bahasa
	- 1.3 Klik "Get Started"
	- 1.4 Tampilan Slide Bar
		- 1.4.1 Swipe Kanan/ Kiri

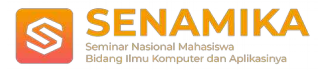

### 1.4.2 Klik "Skip"

- 2. Aktivasi Akun
	- 2.1 Register
		- 2.1.1 Input Nama
		- 2.1.2 Input Username
		- 2.1.3 Input Email
		- 2.1.4 Input Password
		- 2.1.5 Input Confirm Password
		- 2.1.6 Klik "Register"
	- 2.2 Login
		- 2.2.1 Input Username
		- 2.2.2 Input Password
		- 2.2.3 Klik "Login"
	- 2.3 Akses Cepat Google
		- 2.3.1 Klik Akun Google yang dipilih
	- 3. Halaman HOME
	- 3.1 Lihat Article
		- 3.1.1 Swipe Kanan/ Kiri
	- 3.2 Lihat Video
		- 3.2.1 Swipe Kanan/ Kiri
		- 3.2.2 Klik Video yang diinginkan
	- 3.3 Lihat Photos
		- 3.3.1 Swipe Kanan/ Kiri
		- 3.3.2 Klik Photo yang diinginkan
	- 4. Halaman RENT

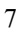

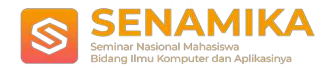

### *Fakultas Ilmu Komputer UPNVJ*

- 4.1 Tampilan Booking
	- 4.1.1 Klik "New Booking Camping Ground"
	- 4.1.2 Klik area camping ground
	- 4.1.3 tambah/kurang jumlah tenda yang dipinjam
	- 4.1.4 tgl Check-in & Check-out
	- 4.1.5 Klik tambah/kurang jumlah kategori pengunjung yang sesuai
	- 4.1.6 Klik "Booking Now"
	- 4.1.7 Tampilan Booking on Progress
		- 4.1.7.1 Input data penyewa
		- 4.1.7.2 Input data Ket. Transaksi
	- 4.1.8 Buat Pesanan
- 4.2 Halaman Transaction
	- 4.2.1 Tampilan transaksi yang akan dilakukan
		- 4.2.1.1 Scan Code QR
	- 4.2.2 Tampilan transaksi yang sudah lampau

#### 5. Halaman TRACK

- 5.1 Pilih tindakan Searching
	- 5.1.1 Search by nama
		- 5.1.1.1 Input nama lokasi
		- 5.1.1.2 klik button "search"
		- 5.1.1.3 klik "Get Direction"
	- 5.2 Swipe atas "Explore Pengilon"
	- 5.2.1 Search by ikon lokasi
		- 5.2.1.1 Pilih ikon lokasi yang diinginkan
		- 5.2.1.2 Klik nama dari hasil pencarian lokasi
		- 5.2.1.3 Klik "Get Direction"
	- 5.2.2 Pilih jenis track yang diinginkan
	- 5.2.3 Klik "Get Direction"
- 6. Halaman USER
	- 6.1 Edit data pribadi
	- 6.2 Edit foto profil
- 7. Logout

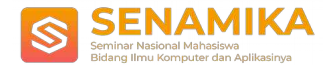

# **4. Kesimpulan**

Pembuatan aplikasi *Vilon* merupakan proses yang tidak singkat. Langkah pertama di awali oleh tahap analisa permasalahan pada lapangan mengenai siapa saja stakeholder yang berhubungan dengan aplikasi dan apa saja kebutuhan yang harus dipenuhi di dalam aplikasi ini serta menerapkan fitur apa saja yang akan dimuat di aplikasi sesuai kebutuhan user.

Kemudian rancangan antarmuka atau biasa disebut *mockup* harus dilakukan proses analisa terlebih dahulu sebelum benar-benar dapat diterapkan kepada user yaitu melalui analisa *Hierarchical Task Analysis* (HTA), pada analisa desain kami di dapatkan tahapan tugas-tugas yang harus dilakukan oleh user saat menggunakan rancangan aplikasi *Vilon* yang kita buat secara terstruktur dan berurut. Dekomposisi tugas yang didapatkan user sudah memenuhi kebutuhan yang diperlukan oleh user pada unsur keamanan yang mengharuskan setiap pengunjung untuk melakukan aktivasi akun dan dilengkapi dengan password dimana akun hanya dapat diakses oleh penggunanya. Namun, kelemahan dari desain *mockup* yang dibuat yaitu tidak dapat melakukan penggantian password ketika pengguna lupa terhadap akunnya atau hendak mengganti password baru.

### **5. Saran**

Penelitian sistem *vilon* ini masih jauh dari sempurna dan masih terdapat kelemahan dan kekurangan yang dapat diperbaiki pada penelitian selanjutnya. Saran bagi penelitian selanjutnya adalah sebagai berikut.

- 1. Sistem vilon dapat melakukan mitra dengan pemerintah daerah setempat untuk melakukan peengembangan system dan eksplorasi inovasi pariwisata yang ada di Wisata Bukit Pengilon
- 2. Sebaiknya disediakan pilihan ganti password dan lupa password untuk memudahkan user dalam melakukan penggantian password
- 3. Sebaiknya ditambahkan slot jumlah area camping yang tersedia agar pengunjung yang dating pun dapat dengan mudah memilih area camping strategis
- 4. Diharapkan aplikasi yang berbasis mobile ini dapat lebih berkembang sehingga dapat meningkatkan potensi wisata baik pengunjung domistik maupun mancanegara

## **6. Ucapan Terima Kasih**

Penulis mengucapkan terima kasih kepada dosen IMK kami yaitu Ibu Ika Nurlaili, S.Kom., M.Sc. yang telah memberikan bimbingan dan masukan yang menunjang dalam penyelesaian penelitian dan jurnal ini. Penulis juga mengucapkan terima kasih kepada pihak pengelola dan pengunjung wisata bukit pengilon atas masukan dan saran terhadap aplikasi *vilon* ini.

### **7. Daftar Pustaka**

[1] Al-Bahra bin Ladjamudin. 2005. Analisis dan Desain Sistem Informasi. Yogyakarta: Graha Ilmu.

[2] Gani, Abdul. 2014, *Analisis Tugas*[, http://ganiabdul010713.blogspot.co.id/2014/05/analisis-tugas.html](http://ganiabdul010713.blogspot.co.id/2014/05/analisis-tugas.html) [di](http://ganiabdul010713.blogspot.co.id/2014/05/analisis-tugas.html)akses tanggal 21 November 2017.

#### **LAMPIRAN Lampiran 1. Hasil Wawancara**

Log Wawancara dengan pengunung Wisata bukit Pengilon

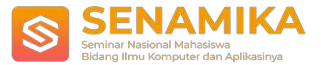

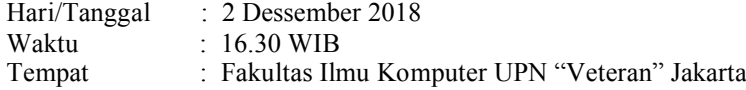

A : Apakah anda pernah ke bukit pengilon ? Kalau sudah pernah apakah ingin berkunjung kesana lagi? B : Sudah pernah, dan sepertinya ingin kesana lagi, karena Jogja kampung halaman saya. A : Saat Anda berkunjung kesana apa yang anda rasakan perihal sistem pemesanan penyewaan tenda serta

fasilitas yang sudah disana?

B : Saat berkunjung kesana, jadi di bukit pengilon itu ada penyewaan tenda yang gratis dan yang bayar.

Yang bayar itu jarak tempuhnya ke bukit pengilon kurang lebih 30 menit. Jadi banyak orang-orang yang memilih menyewa tenda ditempat yang berbayar. Namun sayangnya, lahan penyewaan tenda disana terbatas jadi orang-orang banyak yang rebutan untuk bisa menyewa disana. Kalau fasilitas yang ada di bukit pengilon itu sedikit banget. Yang menyusahkan karena, lokasinya fasilitas kayak toilet sama tempat makan susah ditemukan karena tempatnya terpencil.

A : Kalau menurut anda system penyewaan tenda di bukit pengilon sudah efektif kah ?

B : Menurut saya belum, karena belum ada system pemesanan secara online. Jadi kalau misalnya mau memesan disana baru tau tersedia atau tidak ketika berkunjung ke bukit pengilon

A :, apakah akses menuju bukit pengilon mudah dijangkau bagi orang yang baru pertama kali berkunjung?

B : Jadi sebenernya untuk akses menuju ke bukit pengilon itu ada beberapa pilihan jalur, namun jalur yang

mudah dijangkau hanya beberapa orang saja yang mengetahui

A : Apa yang anda harapkan untuk bisa menanggulangi kenadala pemesanan tenda dan akses jalur yang ada

?

B : Saya fikir kita membutuhkan teknologi yang dapat memberikan solusi permasalahan tadi seperti aplikasi pemesanan tenda dan bisa memberikan jalur yang mudah dijangkau secara online misalnya. Karena

jaman sekarang sudah memanfaatkan teknologi dan pengembangan aplikasi berbasis mobile. Lagipula,

bukit pengilon bisa menjadi salah satu referensi wisata menarik di Yogyakarta.

A : Jika nantinya ada aplikasi yang memudahkan penyewaan tenda dibukit pengilon, fitur-fitur apa saja

yang anda harapkan ada

didalamnya?

B : Yang paling utama menurut saya sih pemesanan tenda yang dapat mencantumkan tgl check-in dan

check-out sekaligus dapat melihat lokasi tenda yang tersedia beserta ukuran tenda yang ditawarkan. Hehehe.. ya intinya sih di aplikasi bisa sekalian memudahkan pengunjung untuk mengakses jalur menuju bukit pengilon dan dapat mengetahui dengan mudah lokasi fasilitas umum yang ada. Kan enggak lucu kalau sudah kebelet pipis tapi susah nemuin wc umum.

Ket:

A : Penulis

B : *Stakeholder*

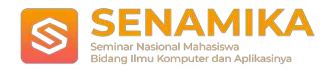

### *Fakultas Ilmu Komputer UPNVJ*

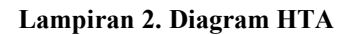

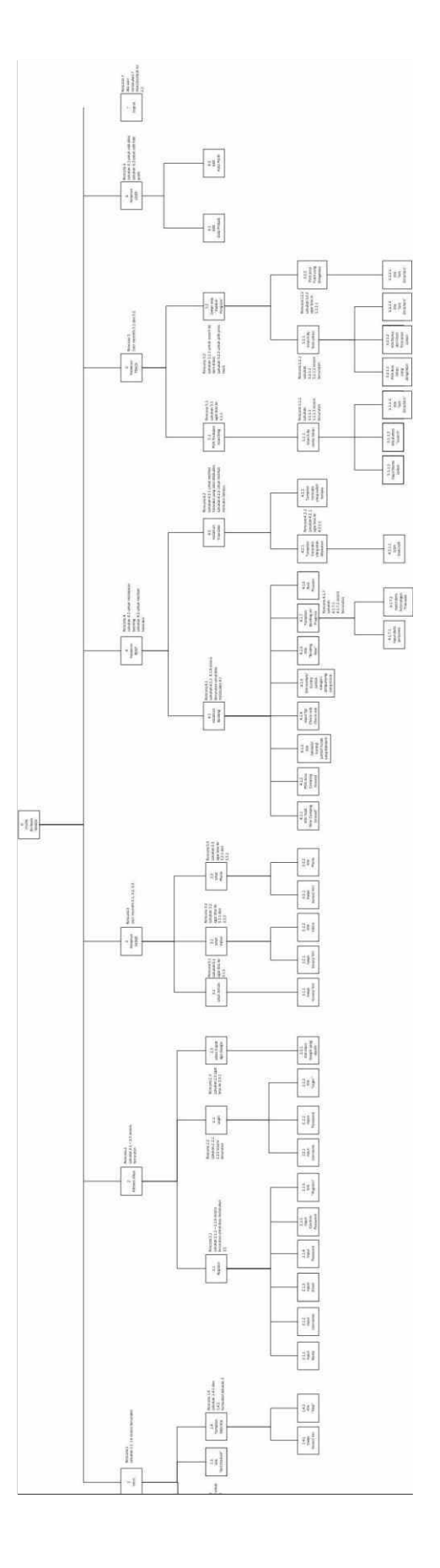

162